<span id="page-0-0"></span>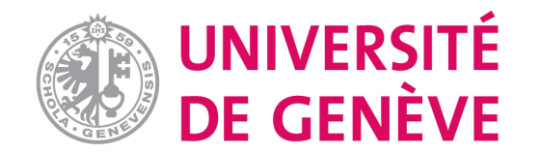

# **Examen/Test sur Moodle : Tutoriel 4**

# **Organiser un examen sur Moodle**

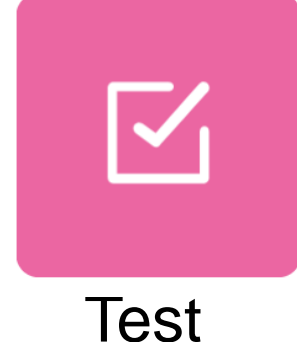

**[Introduction](#page-1-0)**

 $\overline{\phantom{a}}$ 

**Tutoriel 1 [Créer un examen et le paramétrer](https://www.unige.ch/enseignement-a-distance/download_file/107/0)**

**Tutoriel 2 [Créer des questions différentes](https://www.unige.ch/enseignement-a-distance/download_file/106/0)**

**Tutoriel 3 [Importer des questions dans](https://www.unige.ch/enseignement-a-distance/download_file/105/0)  Moodle**

**Tutoriel 4 [Organiser un examen sur](https://www.unige.ch/enseignement-a-distance/download_file/104/0)  Moodle**

**Tutoriel 5 [Corriger un examen et consulter](https://www.unige.ch/enseignement-a-distance/download_file/103/0)  le résultat**

<span id="page-1-0"></span>Il est recommandé de cacher l'examen pendant la période de création de l'examen et une fois l'examen terminé. Mais n'oubliez pas de rendre l'examen visible le jour J.

 $\times$  Examen final  $\rho$ 

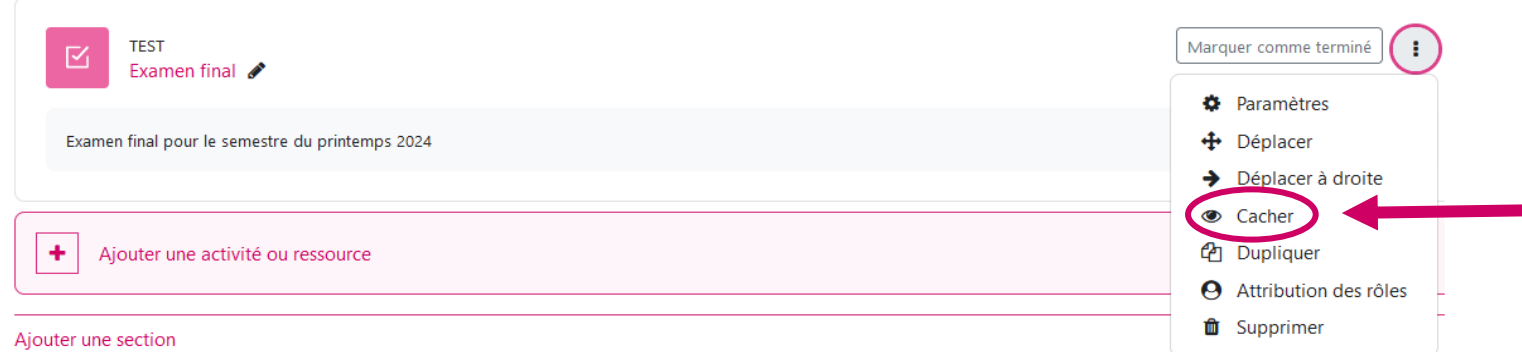

Cliquez sur "Cacher" pour rendre l'examen invisible pour les participants, aussi bien lors de la construction de l''examen final et après la fin de l'examen.

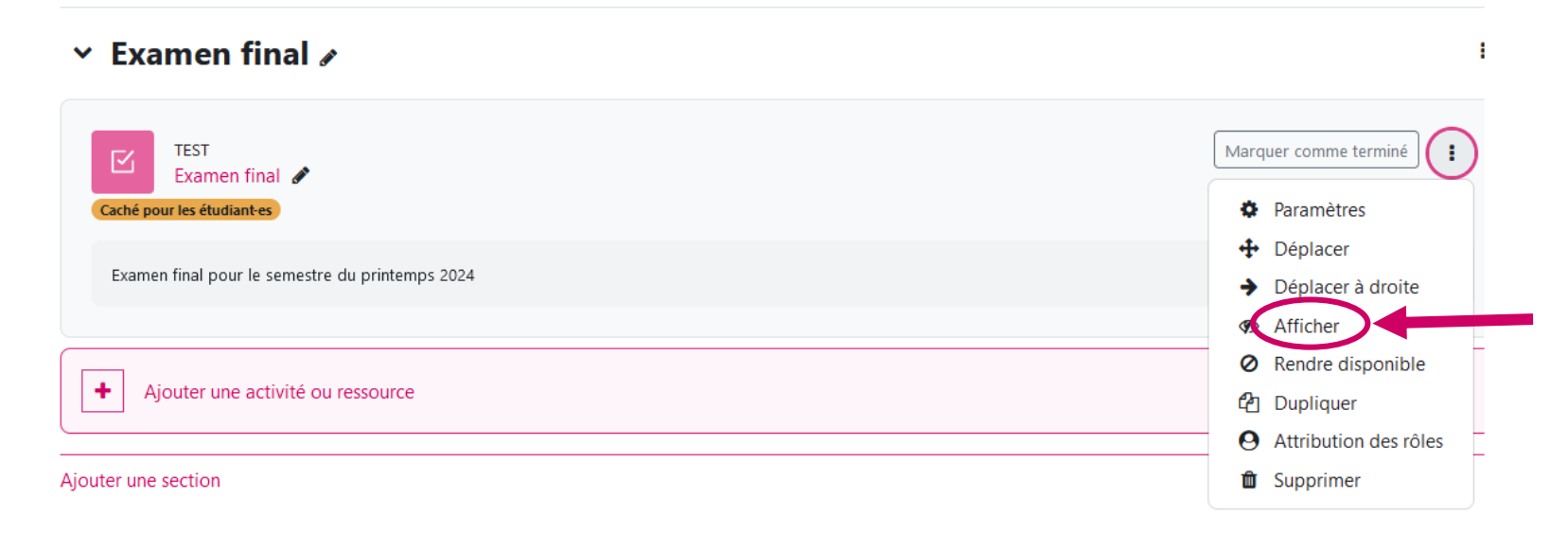

Cliquez sur "Afficher" pour rendre l'examen visible le jour J.

- $\checkmark$  Les étudiant-e-s de votre cours sont bien inscrit-e-s
- ✓ La méthode d'inscription automatique est désactivée
- $\checkmark$  La durée limite (affichage du compteur du temps restant) a été établie
- $\checkmark$  La soumission automatique de l'examen a été sélectionnée
- $\checkmark$  Une seule tentative possible a été paramétrée
- ✓ Les questions sont mélangées à l'affichage (si nécessaire) ainsi que les options de réponses
- $\checkmark$  Chaque question (ou chaque catégorie de questions) s'affiche sur une page mais avec la navigation libre (ce qui permet aux étudiant-e-s de prendre connaissance dès le début de la totalité du test).
- $\checkmark$  La taille des fichiers associés n'est pas trop lourde (au moment de la validation, étant donné que tous les étudiant-e-s valident pratiquement en même temps, il y a un risque de surcharge sur le serveur).
- ✓ Toutes les ressources de votre cours sont en mode invisible pour les étudiants le jour de l'examen
- $\checkmark$  N'oubliez pas de rendre l'examen visible aux étudiant-e-s le jour J!

Les étudiant-e-s n'ont pas l'habitude d'un format d'examen écrit en ligne. Nous recommandons vivement que les professeur-es **mettent à disposition un examen de test (« à blanc »)** permettant aux étudiant-e-s de se familiariser avec l'environnement technique de l'examen en ligne avant l'examen proprement dit.

Il est important de rappeler à toutes les parties prenantes qu'une solution en ligne utilisant Moodle **ne permet pas de contrôler l'identité** de la personne qui passe l'examen, ni d'éviter toutes les tricheries potentielles.

Une **déclaration sur l'honneur** est à privilégier à ce stade.

# **Information sur l'Examen de XXX (titre du cours) : à envoyer aux étudiant-e-s avant l'examen**

- L'examen aura lieu sur la plateforme Moodle .
- Vous recevrez un courriel avec les instructions précises ainsi que le lien pour effectuer votre examen quelques jours avant l'examen.
- L'examen commencera XXX (heure et jour à ajouter) précises et durera XXX (temps précis à ajouter ).
- Il comprendra des questions sous forme de **QCM** (vrai-faux, choix d'affirmations vraies et/ou questions numériques). En outre, il s'agira d'établir **un ou plusieurs bilans** et de répondre à des **questions ouvertes**.
- Pour chaque question, il y aura plusieurs variantes attribuées automatiquement par Moodle, de sorte que les candidat-e-s passeront des examens différents.
- La documentation est libre et l'usage d'une calculatrice est recommandé (si pertinent).

#### **Examen du Module XXX**

### **Date - En ligne sur Moodle - XXh00 à XXh00**

- L'examen du Module XXX aura lieu, comme annoncé, sur Moodle avec un accueil dans Zoom (lien joint).
- La durée de l'examen est de xx heures de xxh00 à xxh00. Vous disposerez de XX (un peu plus que la durée de l'examen) heures au cas où vous deviez perdre du temps pour la connexion.
- Vous devez accéder à la page du Module XXX lien vers l'espace du cours Moodle avec votre identifiant et votre mot de passe.
- Vous trouverez une "charte" ou déclaration sur l'honneur que vous devez lire et approuver pour accéder à l'examen.
- À partir du moment où vous aurez accédé à l'examen, vous pourrez, durant toute sa durée, vous reconnecter à votre tentative. Si l'interruption de la tentative provient d'une perte de connexion, d'un souci d'alimentation sur votre ordinateur ou de la fermeture du navigateur, vous retrouverez votre tentative là où vous l'avez laissée. N'oubliez pas, cependant, que la minuterie ne s'arrête pas pendant votre absence !
- Si votre absence est prolongée en raison de problèmes techniques importants, veuillez le communiquer immédiatement à l'enseignant-e ou au coordinateur /à la coordinatrice via Zoom ou l'appeler par téléphone.
- Attention, si vous cliquez sur "Terminer et soumettre", l'examen sera terminé et vous ne pourrez plus revenir en arrière. A n'utiliser qu'une fois le test terminé !
- En cas de dysfonctionnement de la plateforme Moodle, l'examen sera interrompu et remis à une autre date.

### **Charte de comportement pour un examen en ligne à domicile**

Je m'engage à :

- Être présent-e à l'examen à l'heure ;
- Avoir un ordinateur personnel en état de marche pour la durée de l'examen ;
- Mettre tout autre appareil connecté hors d'usage ;
- Utiliser uniquement la documentation autorisée : les supports de cours, les notes personnelles et le recueil de textes;
- Ne pas reproduire l'examen ni le transmettre ;
- Ne communiquer avec aucun tiers non autorisé.

# **En commençant l'examen, vous approuvez automatiquement cette charte d'engagement.**

#### **ENGAGEMENT SUR L'HONNEUR**

Je soussigné-e, …………………………………………………………………………………….. (prénom et nom, numéro d'étudiant-e), m'engage sur l'honneur à respecter les conditions et modalités d'examens spécifiques fixées pour l'ensemble des évaluations/contrôles des connaissances relatifs à la session de XXX (date). Je m'engage en particulier :

- A ne pas correspondre avec des tiers pendant un examen, par quelque moyen de communication que ce soit, pour obtenir ou donner des indications sur l'examen en cours.
- A ne pas faire usage d'un quelconque moyen de triche/fraude et à respecter strictement les consignes données pour chaque évaluation présentée.
- A ne pas communiquer à des tiers ou rendre publiques de quelque façon que ce soit les questions d'un examen écrit après l'avoir passé.
- A ne pas enregistrer ou diffuser le contenu d'un examen u oral à l'insu des examinateurs.
- A répondre personnellement à toutes les questions d'examen, écrites ou orales.
- A respecter les règles en matière d'intégrité scientifique telles que toujours imposées au sein de l'Université.

Fait pour servir et valoir ce que de droit.

Fait à \_\_\_\_\_\_\_\_\_\_\_\_\_\_ le \_\_\_\_\_\_\_\_\_\_\_\_\_\_\_\_

Signature :

#### **DECLARATION OF HONOUR**

I, ……………………………………… (first name(s), last name(s) and student number if known) hereby pledge to comply with the specific terms and conditions applicable to the Exam XXX on XXX (date) of the XXX (course title). I agree:

- not to contact anyone else, by any means of communication whatsoever, in order to obtain or provide information concerning an exam in progress;
- not to cheat or commit any other type of fraud, and to strictly comply with the instructions given for each assessment;
- not to tell anybody else the questions from a written or an oral exam that I have already taken, or make those questions public in any way;
- not to share the contents of a written exam without informing the examiners;
- not to record or broadcast the contents of an oral exam without informing the examiners;
- to answer all written and oral exam questions myself;
- to comply with the rules of academic integrity that are always applicable at the University of Geneva.

This pledge has been made for all legal intents and purposes.

Drawn up in (place) example on (date) and  $\alpha$ 

Signature:

Si par exemple, un-e étudiant-e rencontre un problème technique et est obligé-e de s'arrêter au milieu de l'examen, on peut utiliser la fonction «Dérogation» pour lui allouer du temps additionnel afin de terminer son examen. Attention : les dérogations sont utilisées en cas de problème technique et également pour les étudiant-es à besoins spécifiques

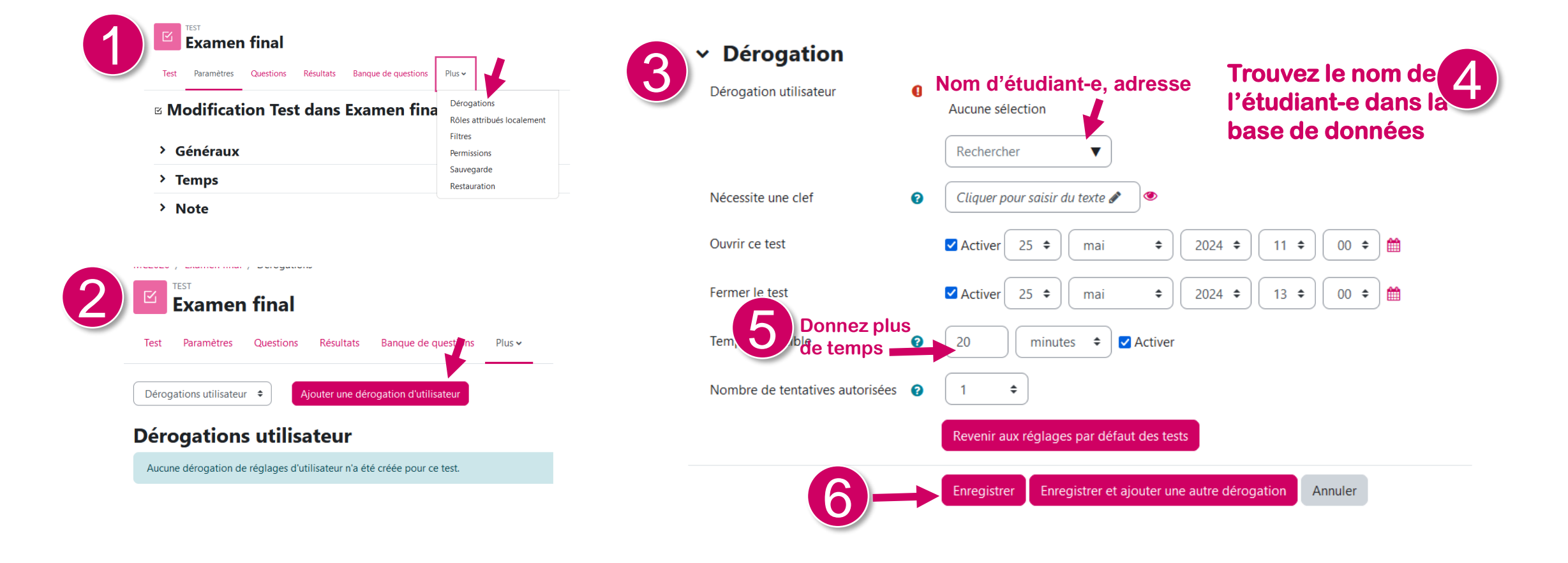

- 1. Lancez une session d'examen sur Zoom, demandez aux étudiant-e-s de se connecter et allumer la vidéo (le cas échéant)
- 2. Laissez du temps pour vérifier l'identité de chaque étudiant
- 3. Rappelez les modalités et les consignes pour l'examen et les questions techniques
- 4. En cas du problème technique, utilisez «Dérogation» (voir diapositive suivante).
- 5. Si nécessaire, vous pouvez créer un mot de passe pour l'examen, mais ce n'est pas obligatoire.
- 1.Demandez aux étudiants de cliquer sur «Terminer et soumettre» pour valider l'examen. Cela prendra un peu du temps.
- 2.Fermez la session Zoom.

# Une fois que tous les étudiant-e-s ont terminé leur examen, rendez l'examen invisible aux étudiant-e-s.

## Ressources **Accuration Control** Control Control Control Control Control Control Control Control Control Control Control Control Control Control Control Control Control Control Control Control Control Control Control Contro

Vous savez dorénavant comment créer un examen avec l'outil Test sur Moodle, nous vous invitons à consulter le tutoriel suivant.

> **Tutoriel 5 [Corriger un examen et consulter](https://www.unige.ch/enseignement-a-distance/download_file/103/0)  le résultat**

Des ressources supplémentaires se trouvent aussi dans [Paramètres du test sur le site Moodle](https://docs.moodle.org/4x/fr/Param%C3%A8tres_du_test) et Bâtir un test sur **[le site Moodle.org](https://docs.moodle.org/3x/fr/Batir_test#Cr.C3.A9er_une_nouvelle_question) [Documentation Moodle](https://moodle.unige.ch/course/view.php?id=2096)** 

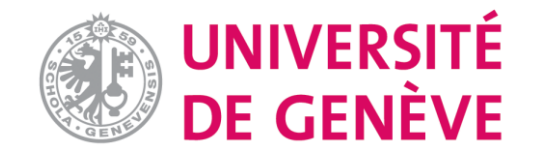

[pour les enseignant-es](https://moodle.unige.ch/course/view.php?id=15327)

[Page web des tutoriels Moodle](https://www.unige.ch/enseignement-a-distance/tutoriels-moodle-zoom-mediaserver-et-cie/moodle)